# Processing Web IDE を対象としたプログラミング初学者のつまずき防止

## Preventing stumbling of novice programmers for Processing Web IDE

## 三浦 元喜 Motoki MIURA 九州工業大学 基礎科学研究系 Faculty of Basic Sciences, Kyushu Institute of Technology Email: miuramo@mns.kyutech.ac.jp

あらまし: Javascript 版 Processing を用いた、プログラミング学習環境は、Web ブラウザ上で動作するた め初学者向けの演習環境としてすぐれている.しかし,プログラミング初学者は,意図しない文字や無限 ループの挿入によって,エラーを含むプログラムを作成してしまったり,Web ブラウザの操作を継続で きなくなったりする状況に陥ることがある.我々は,エラーチェックや無限ループをチェックする機能を 導入することによって,プログラミング初学者のつまずきを防止し,安心して演習にとりくめるようにし た.実際のシステム運用を通じて得られた活動ログによる,学習者の傾向についても報告する. キーワード:Web 学習環境,無限ループ,エラーチェック

### 1. はじめに

近年, Moodle や WebClass をはじめとする, CMS が普及している. プログラミング学習においても, Webブラウザのみで利用できる環境が盛んに開発さ れている(1,2).

我々は, C 言語に類似した文法を備えつつ, グラ フィックスやアニメーションを簡単に記述すること ができる Processing 言語に着目し,その Javascript 版実装である Processing.js を利用した Web IDE(統 合開発環境)を構築した<sup>(3)</sup>. そして、大学生を対象と した講義における演習や試験に活用してきた<sup>(4)</sup>.

しかし、我々が開発してきた Web IDE 上で、学習 者が誤って無限ループを含むソースコードを実行し てしまうと,ページを表示するブラウザのタブが固 まって(フリーズして)しまうことがある. 一旦フ リーズしてしまうと,ブラウザプロセス全体を終了 して起動しなおしたり,ソースコードのリセットを 行ったりする必要があった.

そこで我々は,Web ブラウザ上で動作するプログ ラミング環境の利便性を保ちつつ,初学者がブラウ ザのフリーズを心配せず,安心して演習に取り組め るようにするため,無限ループの可能性を実行前に チェックする仕組みを導入した.

## 2. 無限ループのチェック方法

一般に,プログラムの停止性を厳密に検証するの は難しい. 我々は、初学者が犯しやすいミスや, 陥 りやすい点を中心に,正規表現を利用した簡易的な チェック機構を,Javascript の関数として作成した.

なお、Processing では、ループを記述する方法と して、while 構文と for 構文が提供されている. 今回 は、チェックの行いやすさと、利用率を考慮し, for 構文についてのみチェックを行うことにした.

#### 2.1 手順

まず引数で与えられたソースコードに含まれるコ メントと,ソースコード中の改行をすべて削除する. 次に, '}' 文字を, '}' + '改行' におきかえる. その後, for 構文にマッチする文字列について、以 下をチェックしていく.

(a) 丸括弧のなかの文字列に,',' (カンマ) が含 まれているか?(含まれていたらエラーの可能性)

(b) 丸括弧のなかの文字列に,';' (セミコロン) が 2 つあるか?

(上記 a, b をパスしたら)丸括弧のなかの文字列 を,初期化部,継続条件部,更新部に分割する.

(c) 初期化部が,int k = 0 のように,「型」「変数 名」「=」「初期値」のみで構成されている?

(d) 継続条件部が,k < 10 のように,「変数名」「比 較演算子」「値」を備えている?

(e) 更新部が,変数を増加(または減少)する文 になっているか?

(f) (d) における,比較演算子の種類は,(e) にお ける増加(または減少) と整合しているか?

(g) (c) における「変数名」は, (d) や(e) に出現 する「変数名」と一致しているか?

(h) (c) における「初期値」は,(d) における「値」 や(f) における「増加/減少」の種類と,整合してい るか?(なお,int k = 10; k < 10; k++ のように,無限 ループにならない場合でも,エラーとして扱う)

## 3. 文法エラーの提示

Processing.js のコンパイラは,詳細なエラーメッセ ージを提示せず,かつ厳密なチェックを行わない. そのため、我々はソースコードをサーバに送信し, スタンドアロン版 Processing のコンパイラでチェッ クする機能を追加した.

## 4. 実行例

図1に、実際に学習者が入力したエラーのプログ ラムを示す. 学習者が実行ボタンを押すと、無限ル ープチェックによるメッセージが図 2 のように表示 される. なお、同一のプログラムをスタンドアロン 版 Processing のコンパイラでチェックした結果を図 3 に示す. これは一例であるが、我々が作成した無 限ループチェックによるメッセージのほうが具体的 であり,学習者は修正しやすいと考えられる.

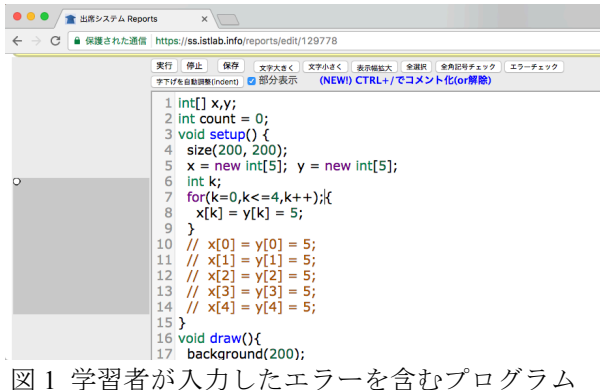

◎ ◎ ◎ / ★ 出席システム Reports ——<br>→ C 自保護された通信 https://ss.istlab.info/reports/edit/129778 ee jetlah info の内容  $75 - 4 + 47$ [402] forの(括弧)内は,通常カンマは書きません,セミコロン2つで3分割します<br>for(k=0,k<=4,k++)  $OK$  $x = new int[5]; y = new int[5];$  $\begin{array}{c} 6 \\ 7 \\ 8 \end{array}$ int k;<br>for(k=0,k<=4,k++);{ for(k=0,k<=4,k+-<br>x[k] = y[k] = 5;<br>}  $\begin{array}{c} 9 \\ 10 \end{array}$ }|<br>|/| x[0] = y[0] = 5;<br>|/| x[1] = y[1] = 5;<br>|/| x[2] = y[2] = 5;<br>|/| x[3] = y[3] = 5;<br>|/| x[4] = y[4] = 5;  $15$  }  $\frac{15}{16}$  void draw(){<br>17 background(200); 図2 実行前無限ループチェックによるメッセージ

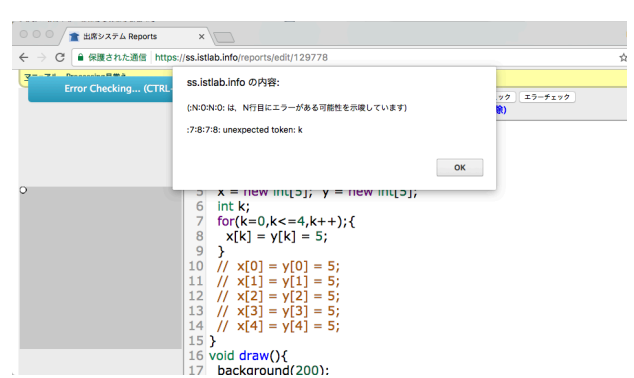

図3 サーバ側コンパイルチェック結果 (ループ)

図4は変数定義を忘れていた場合のスタンドアロ ン版 Processing のコンパイラによるメッセージであ る.Processing.js のコンパイラは,変数の定義忘れを 指摘せず実行してしまう.複数のチェック機能を用 いることで,学習者がエラーの原因を発見・修正し, 学習の継続を促す効果が期待できる.

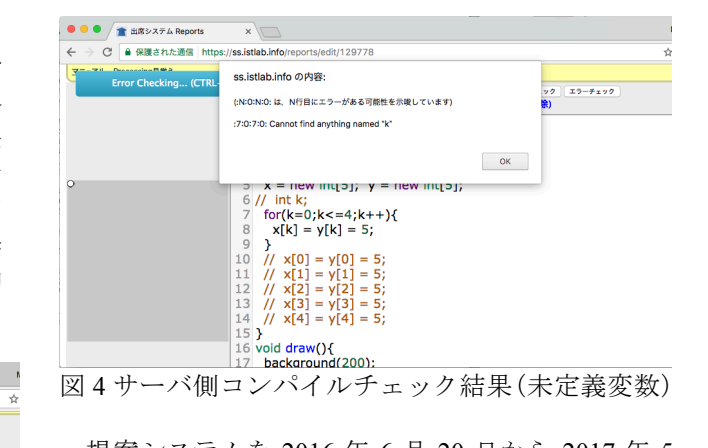

提案システムを 2016 年 6 月 20 日から 2017 年 5 月 25 日まで,7 つの講義で利用した.その結果,511 回の無限ループ実行を回避することができた.試験 や小テストのように,解答時間が制限されている場 面において,ミスによる無限ループを事前に回避で きることは,とくに効果的であることを確認した.

また、エラーの種類について分析した結果、本来 小文字で記述すべき変数名を大文字で入力してしま うケースが多いことがわかった. この理由として, セミコロン入力時の SHIFT キーを離す前に,変数名 をタイプしてしまっている可能性が考えられる.

## 5. おわりに

Processing.js を利用した Web IDE において,無限 ループやエラーをチェックする仕組みを導入した. 特に無限ループチェックは,初学者がタイプミスに よるブラウザのフリーズを心配せずに,安心して演 習に取り組めるという点で,重要であると考えてい る.実際の講義で運用した結果,特定のエラーが多 いことがわかった.今後は,学習者がエラーをどの ように解釈し,解消しようとしているかを調査する ことで,自発的なエラー原因の解消を促し,継続的 な自主学習を支援していきたいと考えている.

謝辞:本研究の一部は JSPS 科研費(課題番号 15K00485)の支援によるものです.

#### 参考文献

- (1) Max Goldman, Greg Little, and Robert C Miller: "Realtime collaborative coding in a web IDE", Proceedings of the 24th annual ACM symposium on User interface software and technology, pp. 155–164 (2011)
- (2) Vu Nguyen, Hai H Dang, Kha N Do, and Thu D Tran: "Learning and Practicing Object-Oriented Programming Using a Collaborative Web-based IDE", Frontiers in Education Conference (FIE), pp. 1–9 (2014)
- (3) 三浦 元喜:"Processing Web IDE を用いたプログラミ ング基礎教育の試み", 情報教育シンポジウム 2013 論文集, pp.225-231 (2013)
- (4) 三浦 元喜:"Web 技術を活用したインタラクティブ な情報教育環境の構築と実践", 電子情報通信学会 信学技報 IEICE-ET2016-11, Vol. IEICE-116, No. 85, 名古屋工業大学, pp. 19-24 (2016)